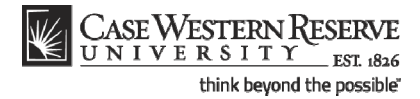

# **Creating a Planned Program of Study**

#### **Concept**

This business process demonstrates how a new graduate student creates an online Planned Program of Study.

Students enrolled in the School of Graduate Studies will use the My Program functionality of SIS to create and manage their Planned Program of Study (PPOS). Students in the MS in Anesthesiology and Master's of Management and Engineering do not have a PPOS, and consequently will not use the My Program functionality.

#### **Procedure**

Begin by logging in to the SIS at *case.edu/sis* with your CWRU Network ID and password.

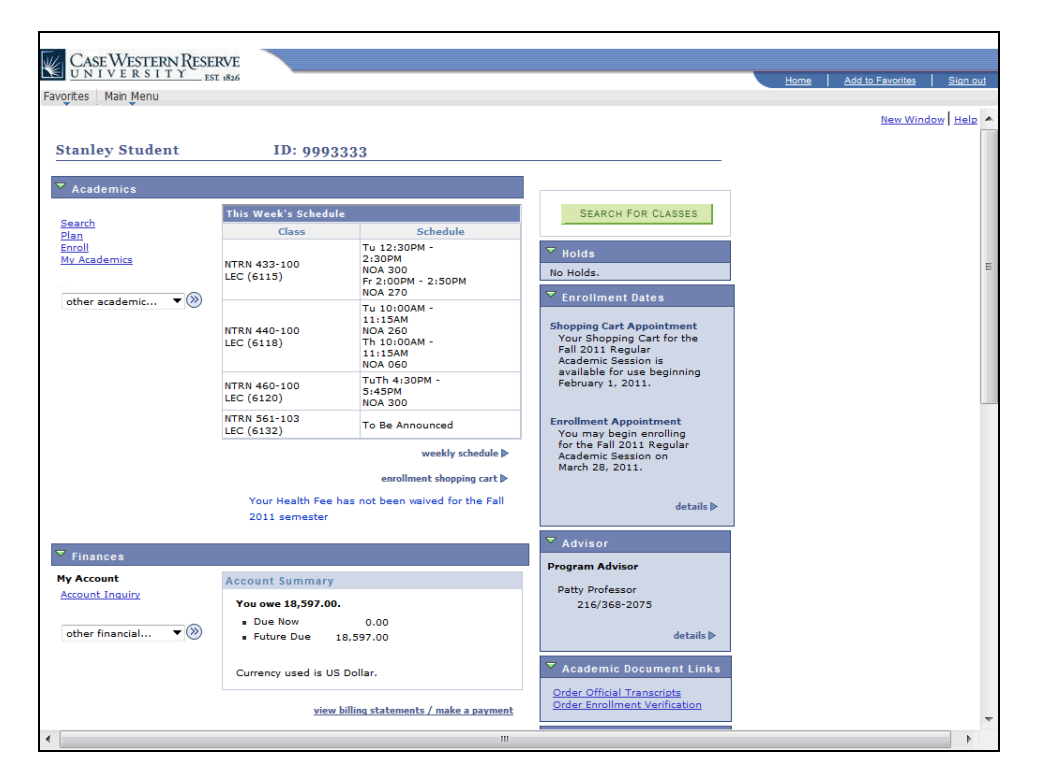

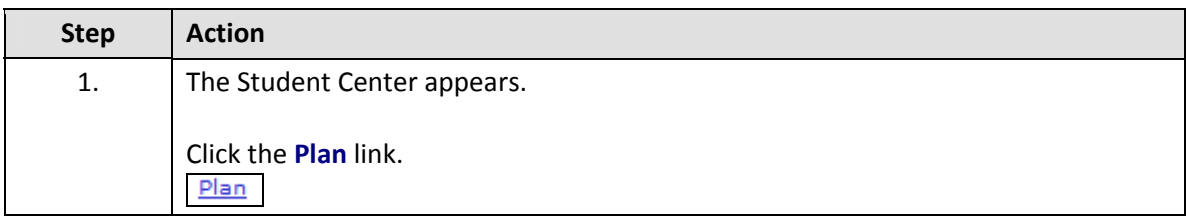

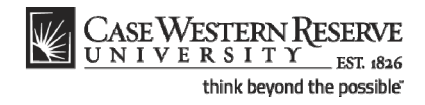

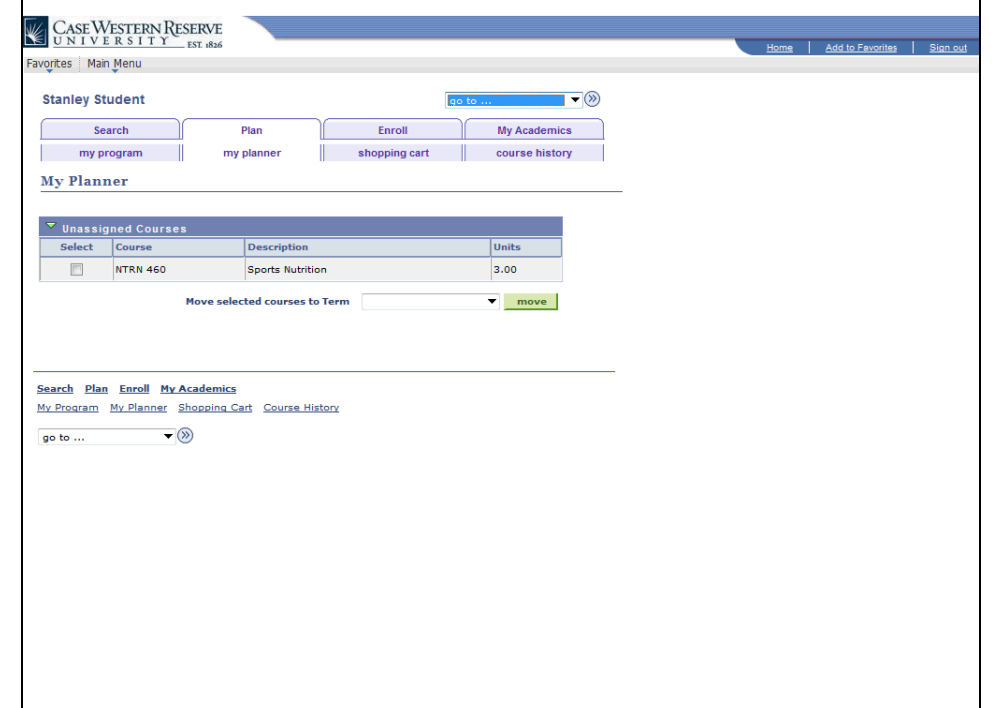

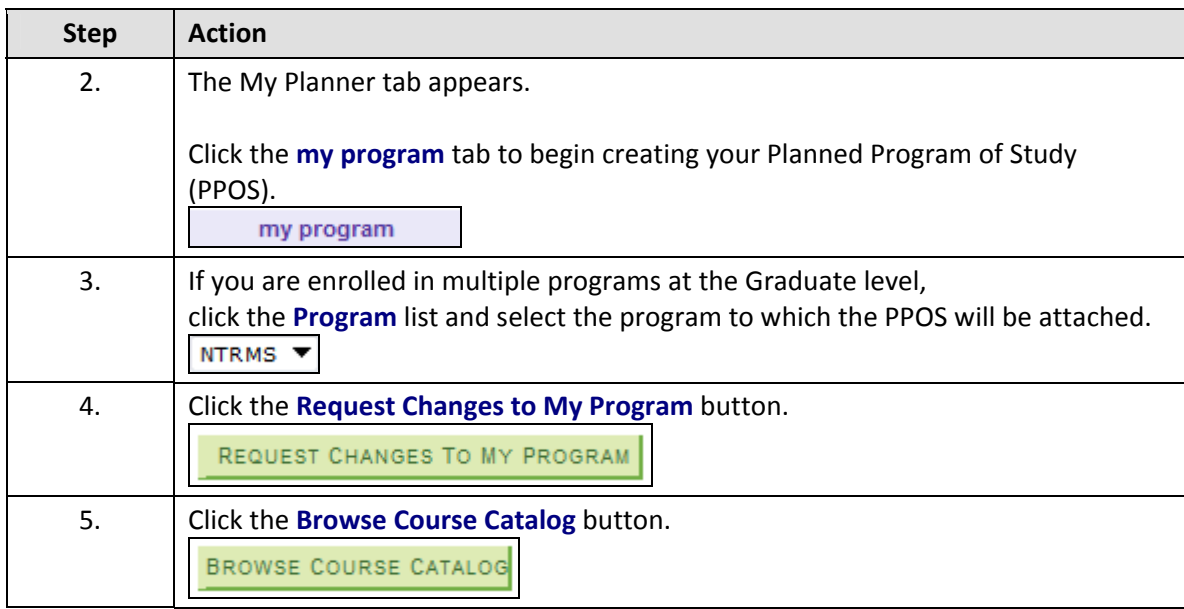

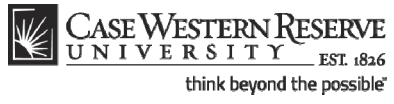

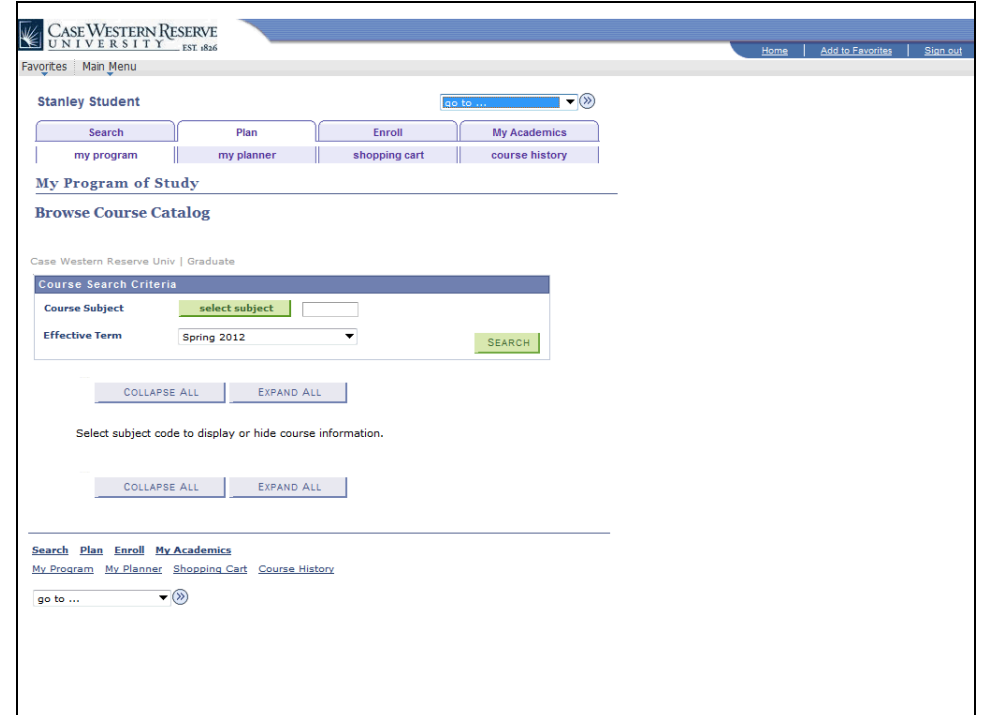

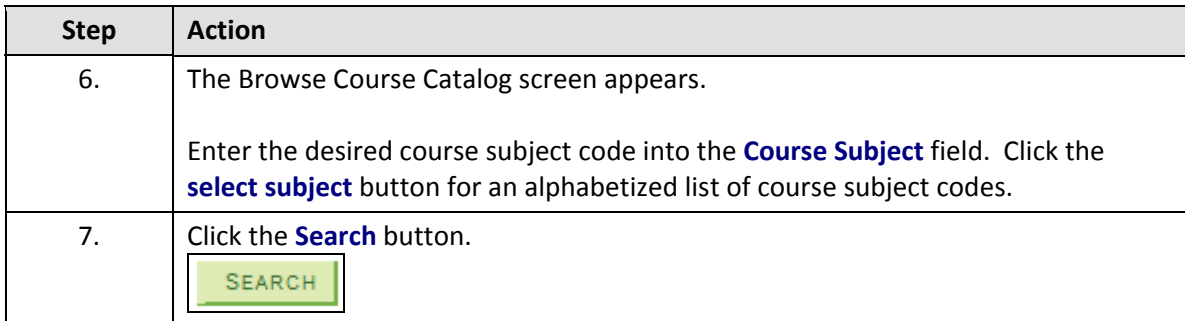

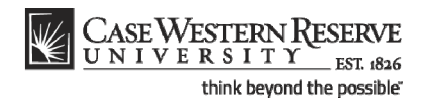

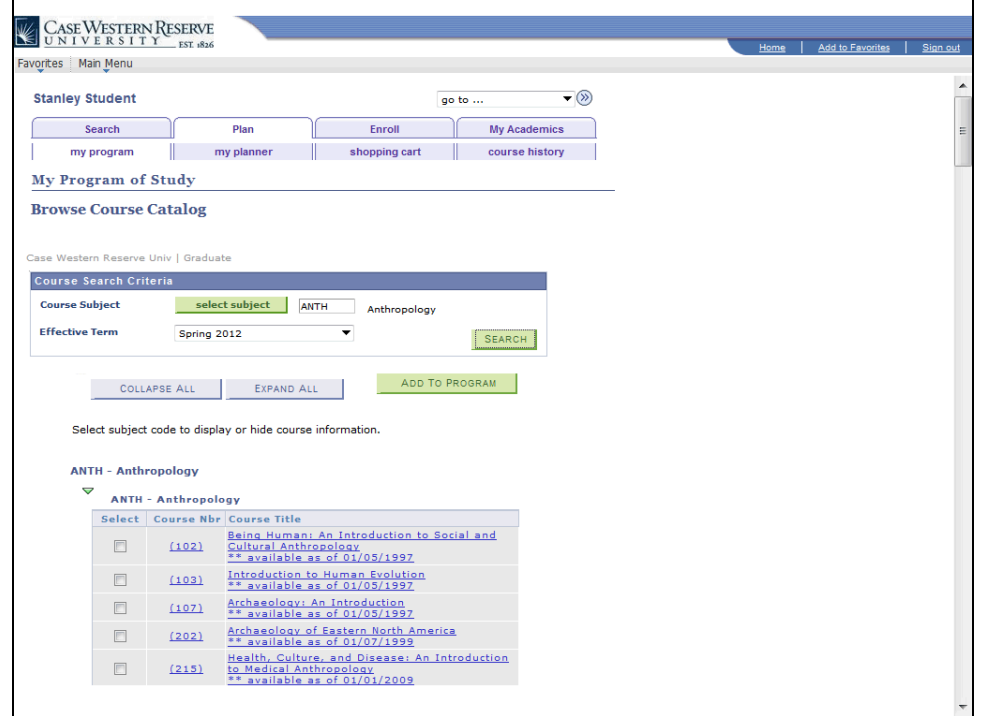

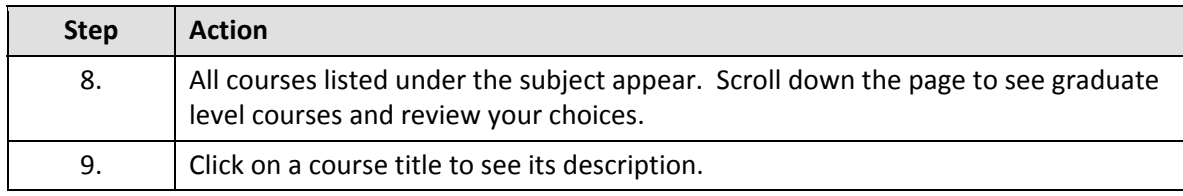

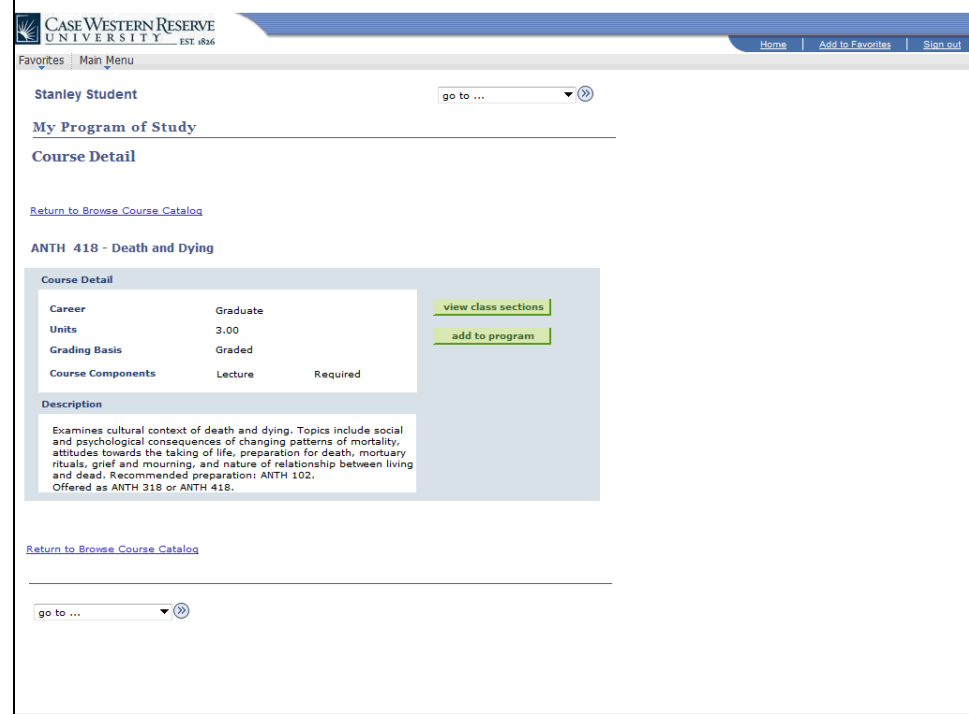

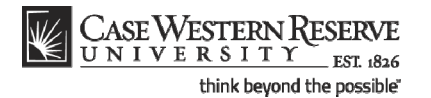

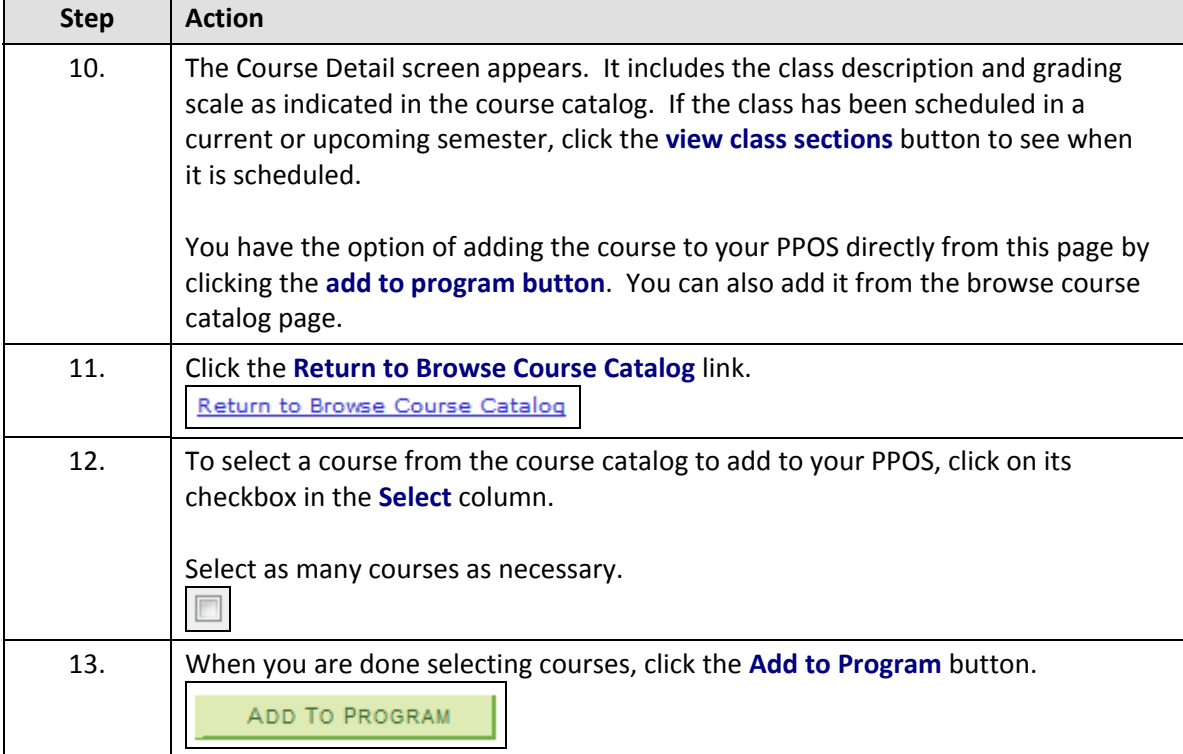

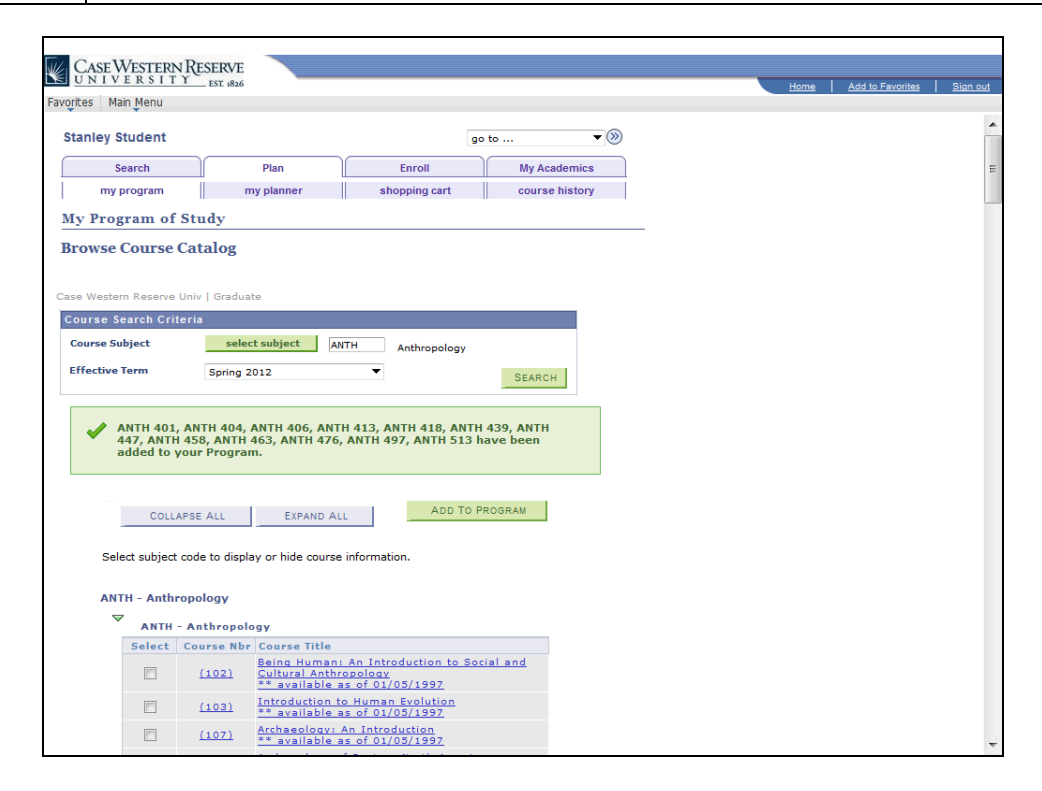

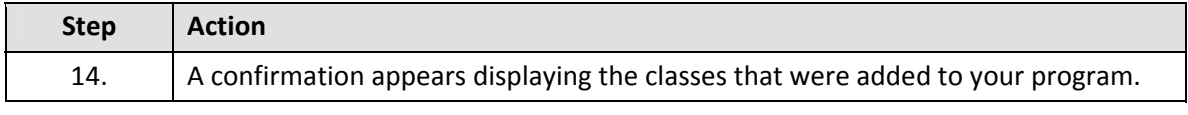

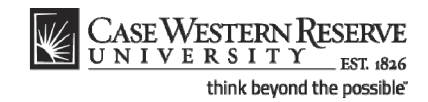

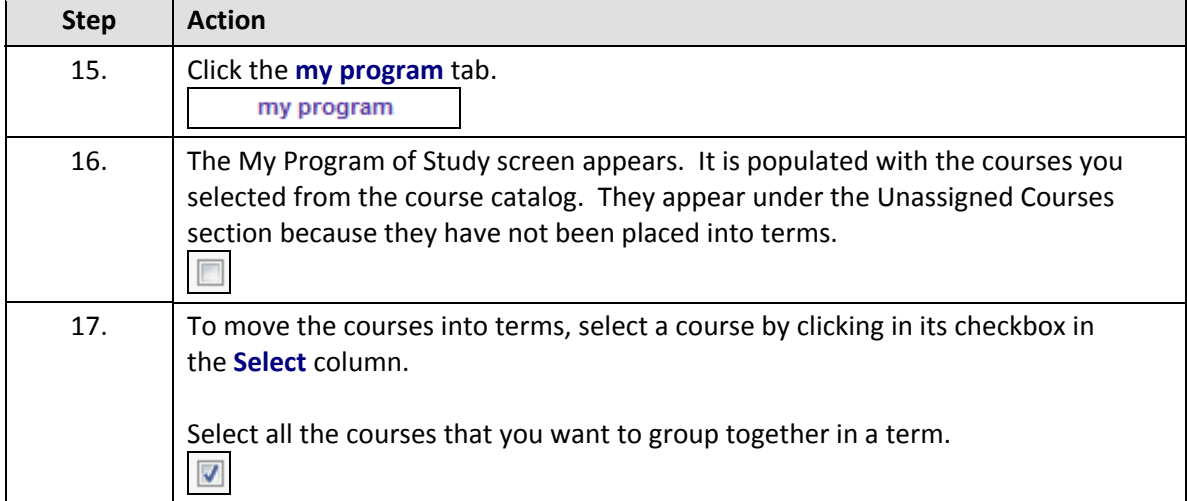

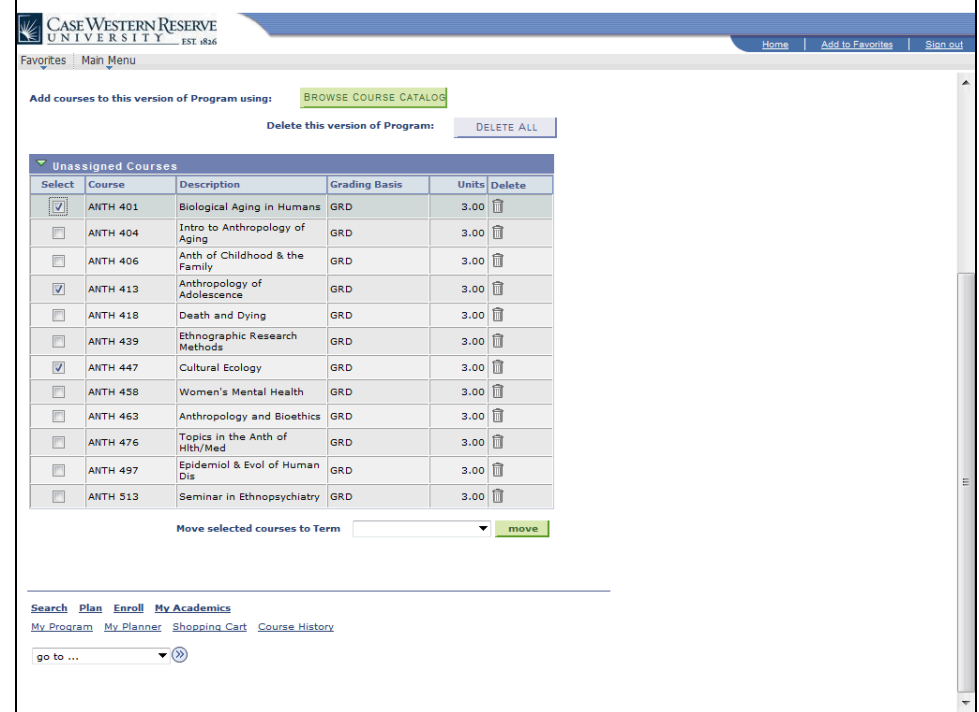

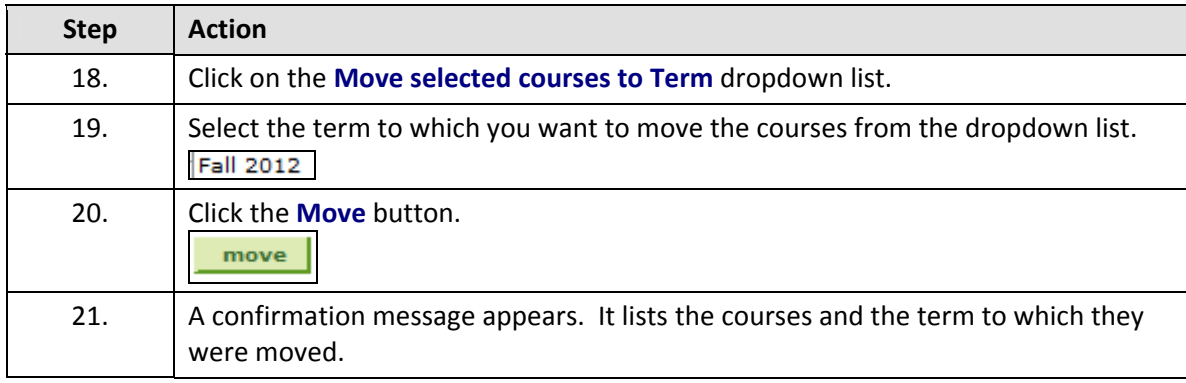

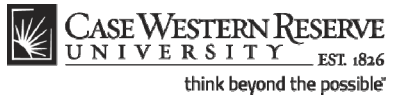

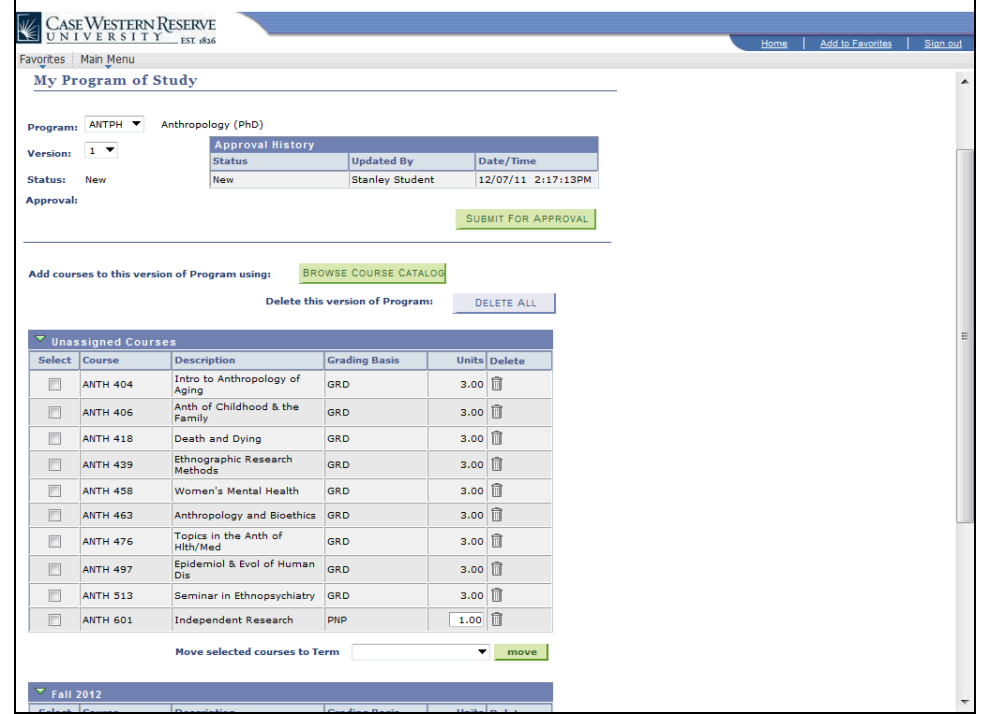

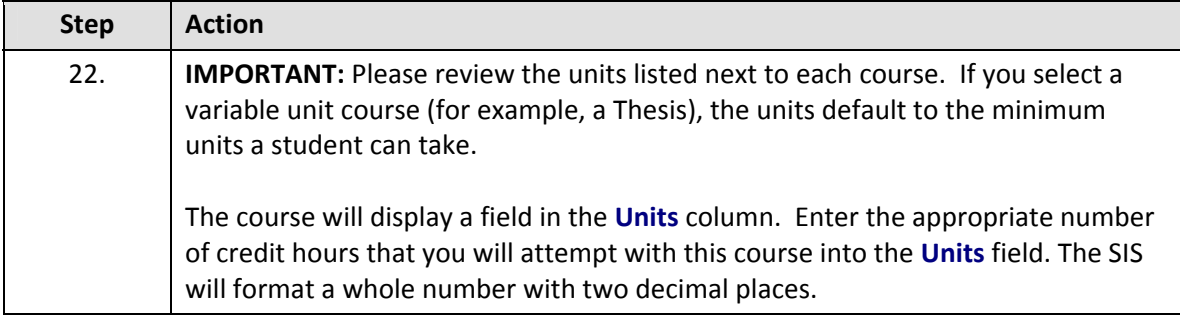

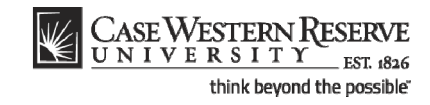

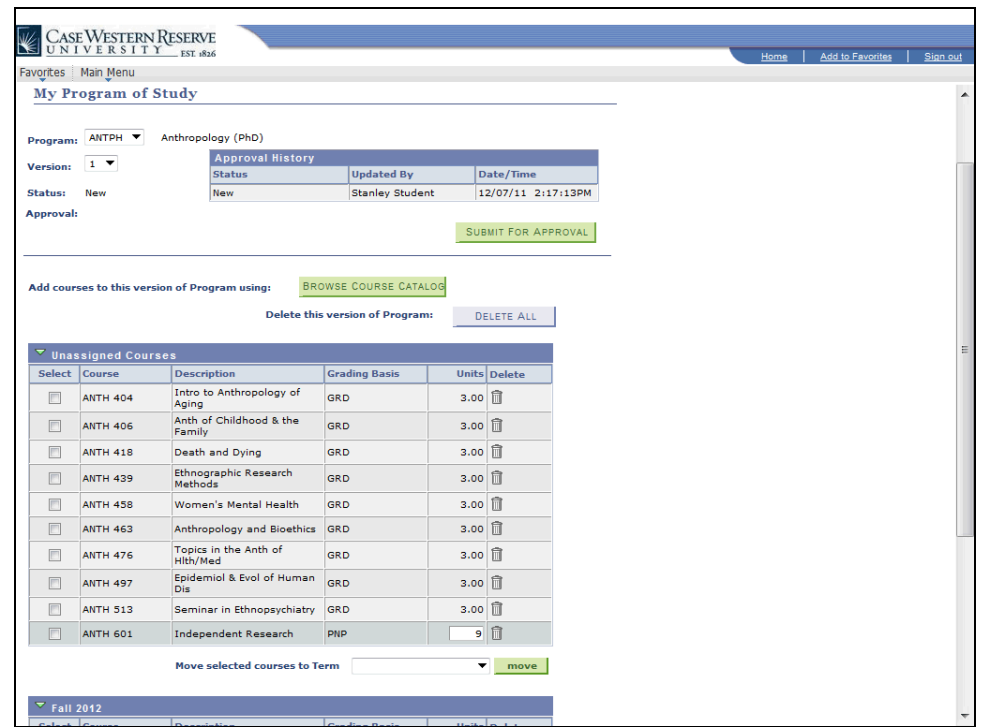

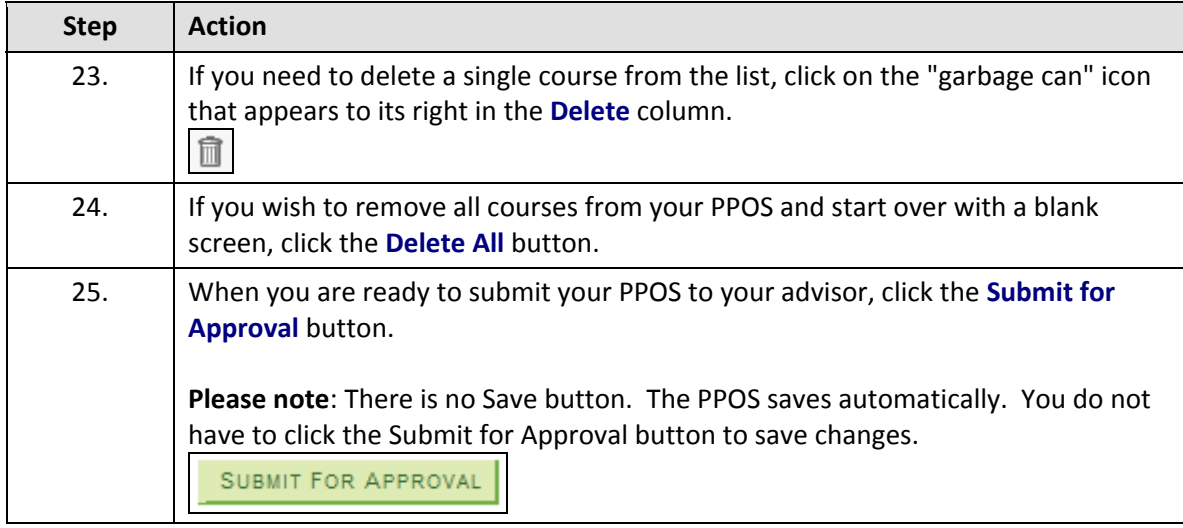

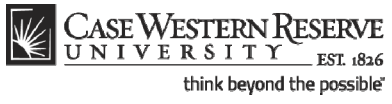

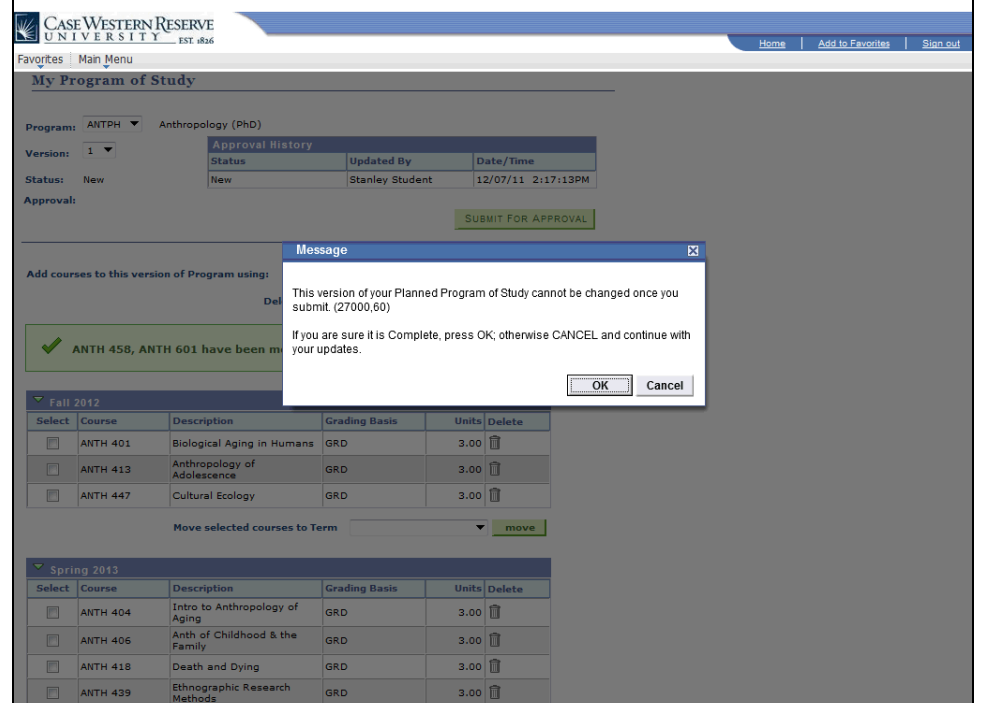

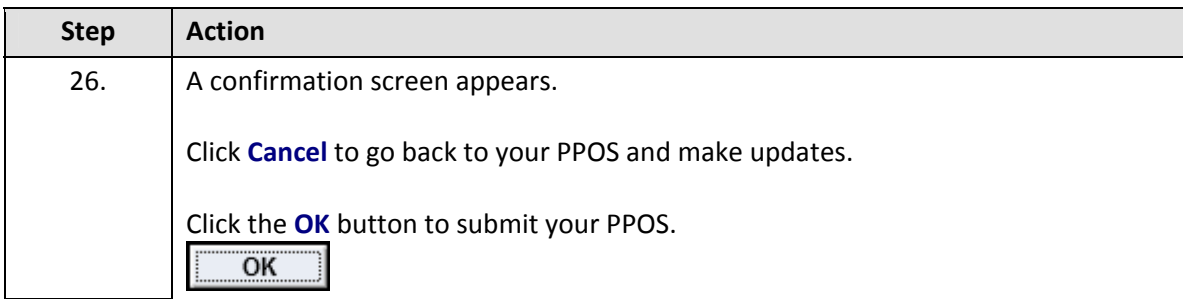

# $\frac{\text{CASE Western} }{\text{UN IV E R S I T Y}}_{\text{EST 1836}}$ think beyond the possible"

#### **Creating a Planned Program of Study**

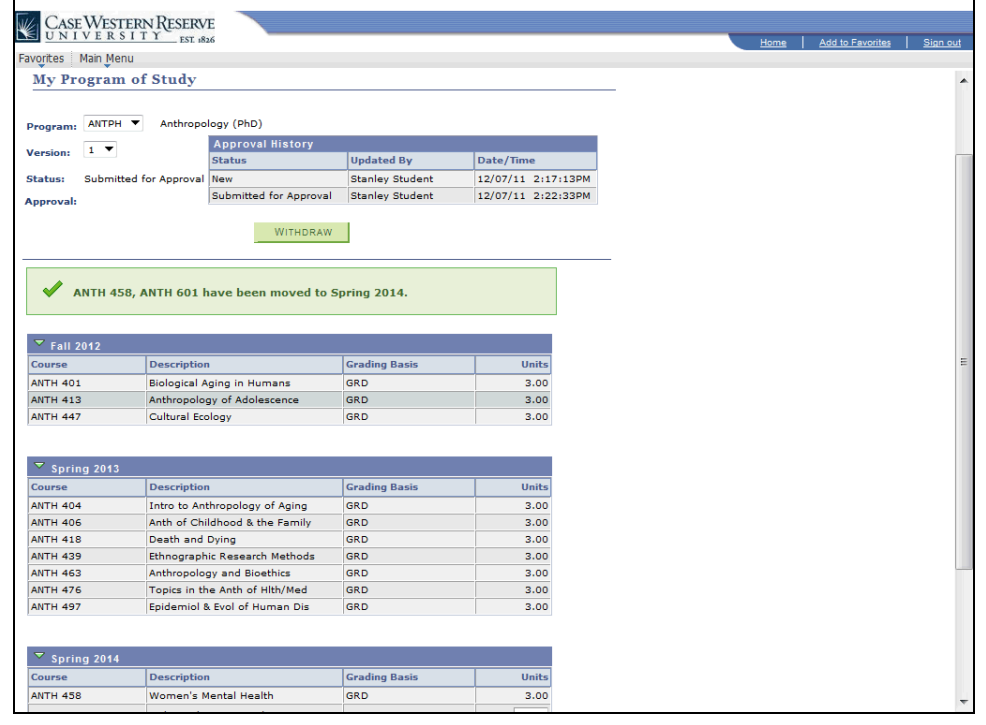

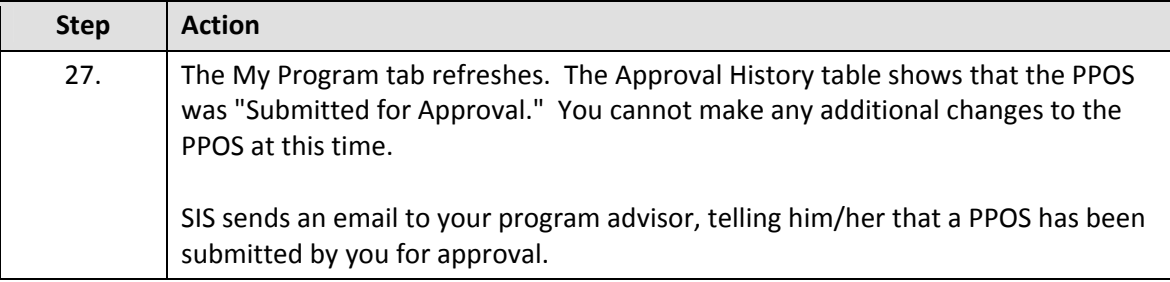

When your advisor makes a decision regarding your revised PPOS, it will be reflected in the Approval History table. You will receive an email from the SIS when a decision has been made.

- If your advisor approves your PPOS, then it goes to the School of Graduate Studies for final approval. If the PPOS is denied by your advisor, it does not get forwarded to the SGS.
- Once the SGS has made a decision regarding your PPOS, it will be reflected in the Approval History table. You will also receive an email from the SIS telling you that a decision has been made.

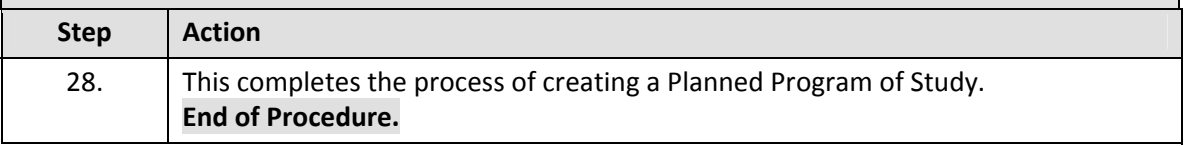